## **ToneSavvy.com**

We are going to use ToneSavvy to increase our general knowledge and speed with note reading and notes on the fingerboard. Your username is your last name and first name capitalized correctly (example **NewtonKrystal**). Your name is *case sensitive* (Newtonkrystal, newtonKrystal, newtonkrystal will NOT work).

Your password is **Orchestra.** This field is also case sensitive (orchestra will NOT work.) The teacher code is **49239**.

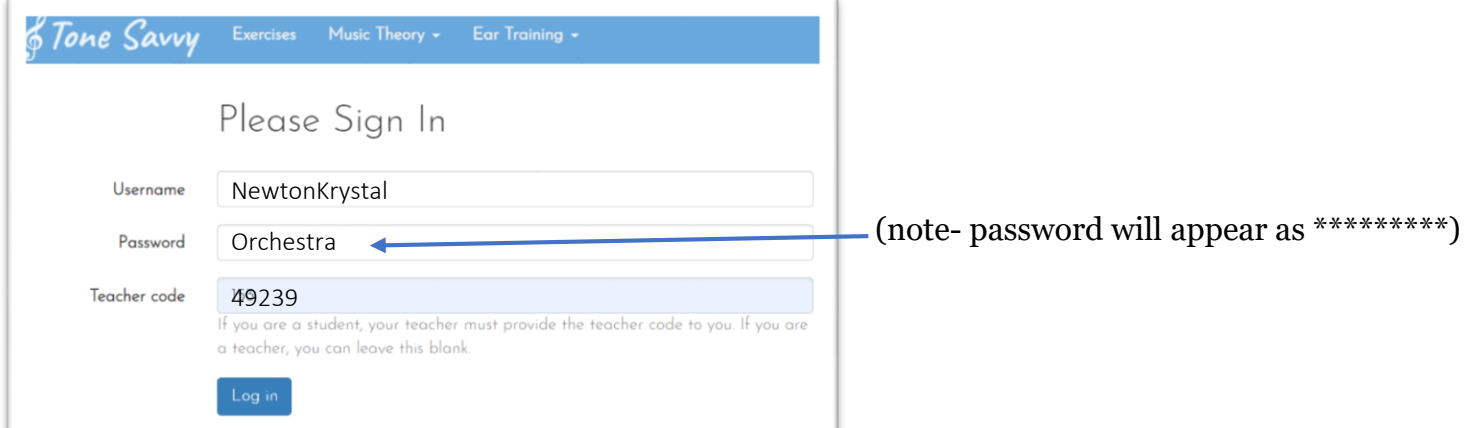

After logging in, you will see a blue box called Student Dashboard. Click Assignment Sets, then click "view" next to the assignment set for your instrument. Click the "Do It Now" button, read the directions, then click the Start Quiz button. You will progress through the assignment set at your own pace.

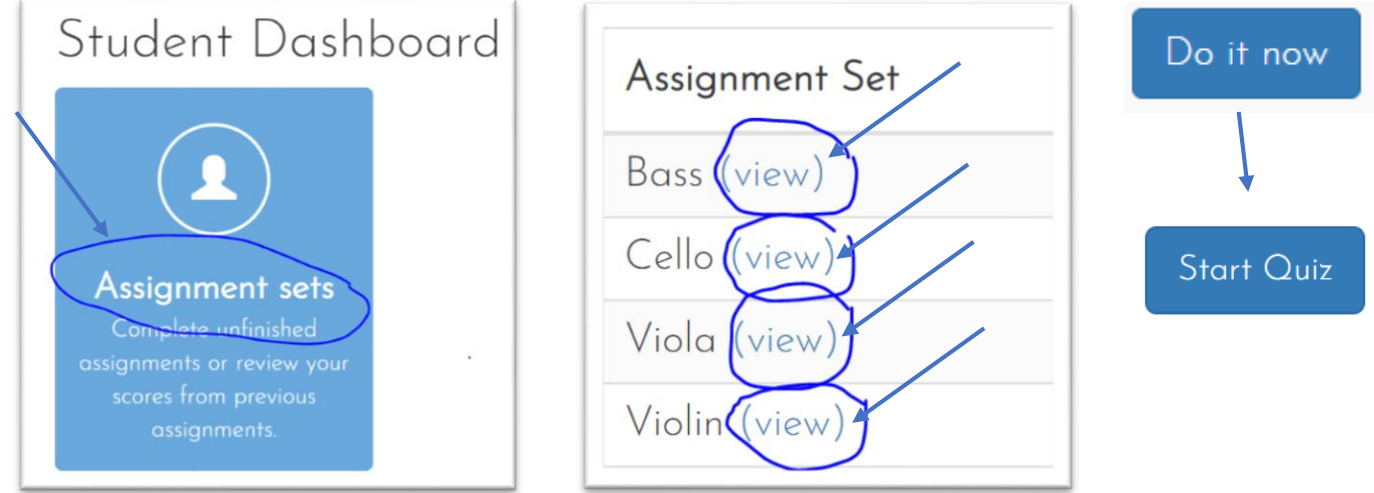

Assignments are in order from easiest to most difficult. You must pass each assignment before you can move on. There are three assignments on each skill. The requirements are

First assignment: Four Errors allowed

Second assignment: Perfect Score (no time limit, NO errors allowed)

Third assignment: Time Limit (NO errors allowed, with a set time limit)

All assignments automatically end when you have met the requirements. Use the "Submit Results" button to finish the assignment, but NEVER use the "Submit Best Effort" button- just use "Try Again" if you don't pass on your first try. Be sure you always look at the assignment details before attempting an assignment. If you make an error on an assignment that does not allow any errors, use the "Stop Quiz" button and start over (do not wait for the time to run out). Do not have any other programs running on your device, or other tabs open in your browser window, or the time counter in ToneSavvy will not function properly, and your time might run out too fast. ToneSavvy works best with a touch screen device- touch your answer on the screen rather than using the mouse or touchpad. If you get stuck on an assignment, go back to the previous assignment and do it again for practice. If you have issues, please email Mrs. Newton.